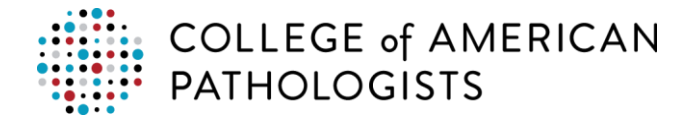

## **How to Manage My Account**

### **Updating Payment Information**

You can add or update the credit card information on file for your personal account or for any of your laboratory's/organization's accounts without making a transaction.

1. Click **Payments**.

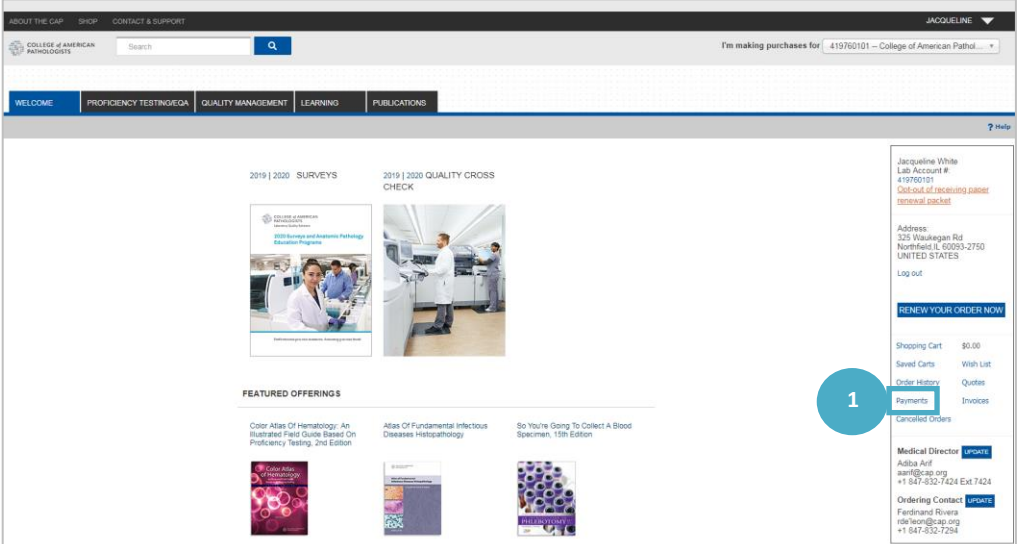

2. Select one of the edit options**.**

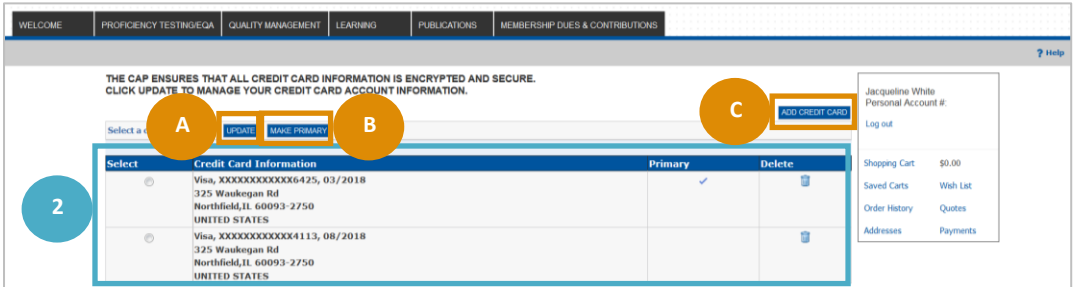

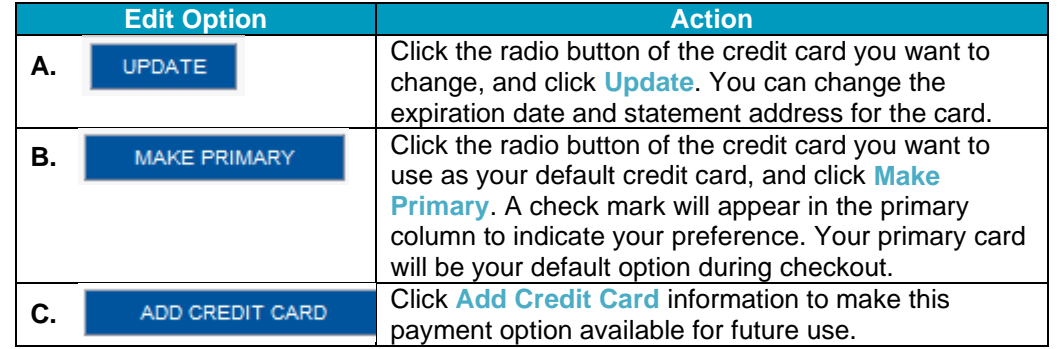

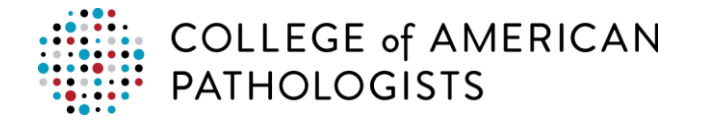

# **Manage Personal Addresses through My Profile**

Personal addresses, phone, fax, and email can be modified through **My Profile**. Any edits made to your home's contact details will be available immediately. Click [here](https://www.cap.org/elss/ShowProperty?nodePath=/UCMCON/Contribution%20Folders/WebApplications/my-account/getting-started.pdf) for more detailed information about managing your addresses.

#### **Before Checkout**

Click **Addresses** in the welcome box on any page to be directed to My Profile to manage your addresses.

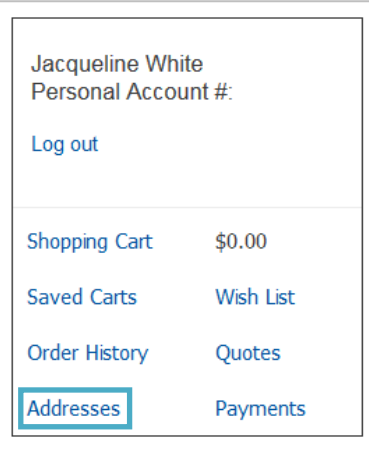

### **During Checkout**

During a transaction for a personal account while on the Shipping page of the Checkout process, use the drop down list to select another address or click **Create/Update Address** to edit address. Upon clicking **Create/Update Address**, you will be directed to the Personal tab in My Profile to make any updates.

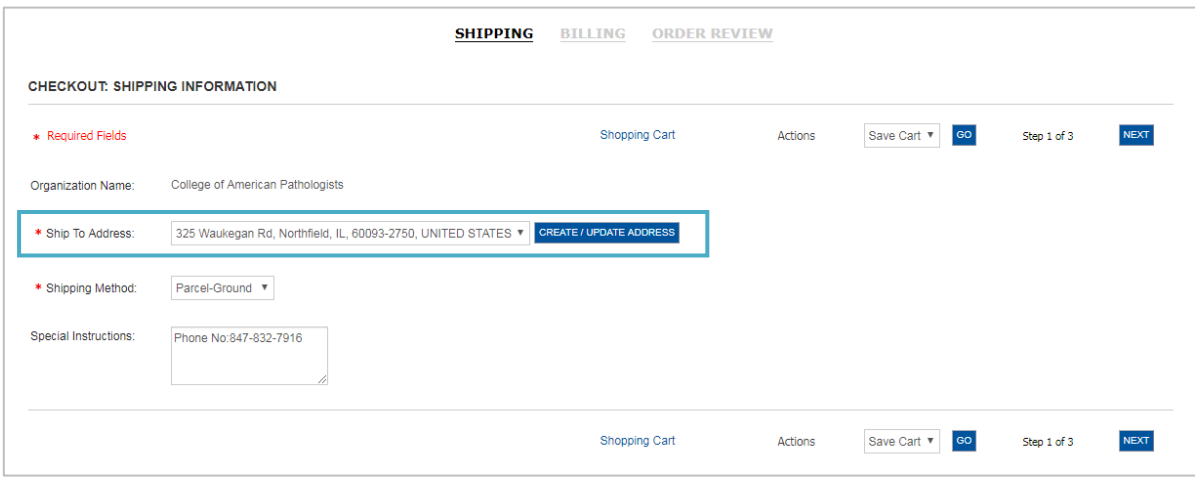

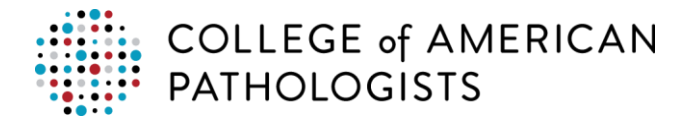

During a transaction for a personal account while on the Billing page of the Checkout process, use the drop down list to select another address or click **Create/Update Address** to edit address. Upon clicking **Create/Update Address**, you will be directed to the Personal tab in My Profile to make any updates.

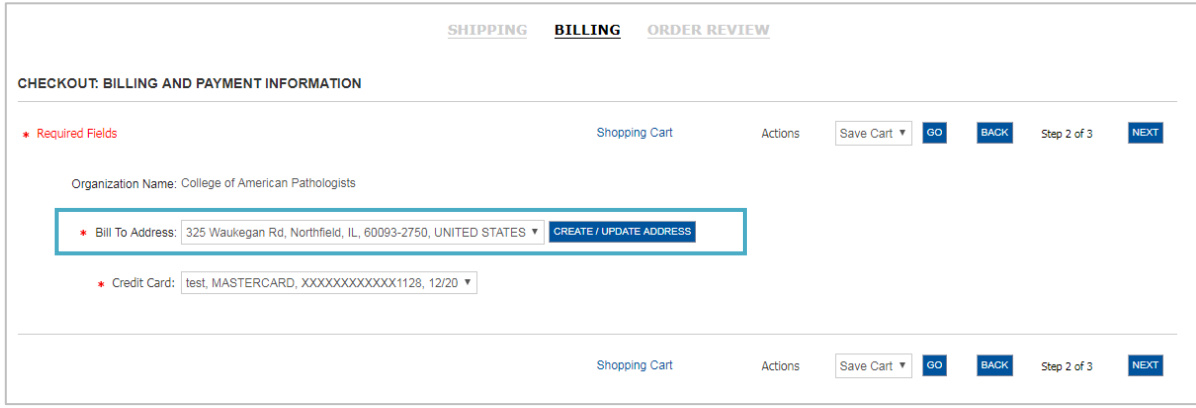